**ETAPE 1 : PREMIERE VISITE, CREATION DE VOTRE** 

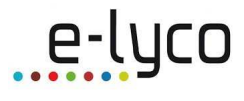

**COMPTE** 

Adresse de connexion : **https://teleservices.ac-nantes.fr** 

**Jean XXIII** 

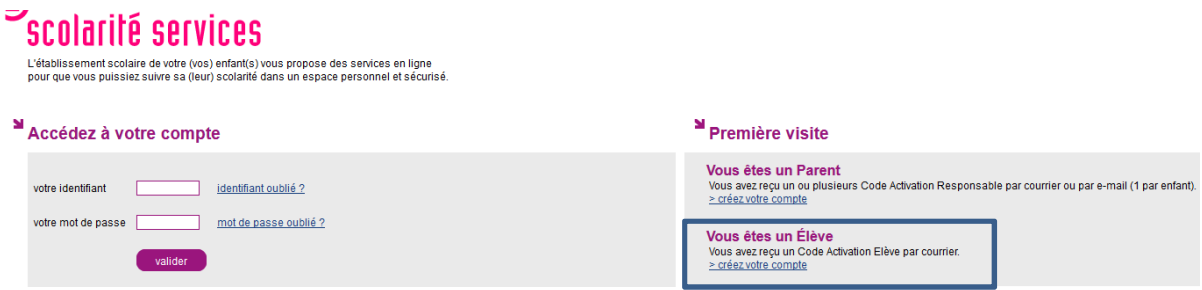

Pour créer votre compte, vous devez avoir obligatoirement :

- Votre **code d'activation** (document fourni par le professeur principal).
- Votre **date de naissance** au format JJ/MM/AAAA (par exemple 15/06/2001)
- Un **identifiant** : ici il est préférable d'utiliser le même identifiant que pour le réseau Jean 23.
- Un **mot de passe** : il doit (8 caractères minimum) doit comporter au moins un chiffre et un caractère non numérique.
- Une **adresse email** valide (cette adresse vous permettra de récupérer votre mot de passe en cas de perte.)

Ensuite il vous suffit de renseigner les différents éléments :

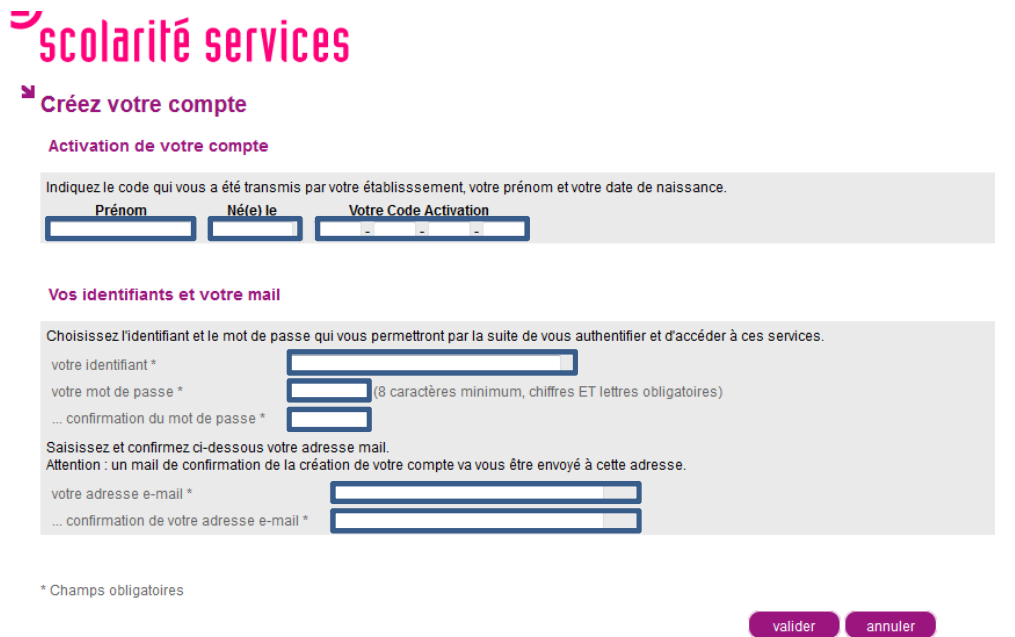

Si aucune anomalie n'est relevée lors de la validation du formulaire, un récapitulatif des données saisies est affiché pour confirmation.

Il est **indispensable** de noter vos identifiants car l'établissement ne pourra pas vous les redonner.

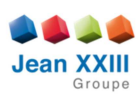

## **ETAPE 2 : MA PREMIERE CONNEXION A E-LYCO**

**Adresse du portail** du Lycée Jean 23 : http://lycee-jean23-herbiers.e-lyco.fr

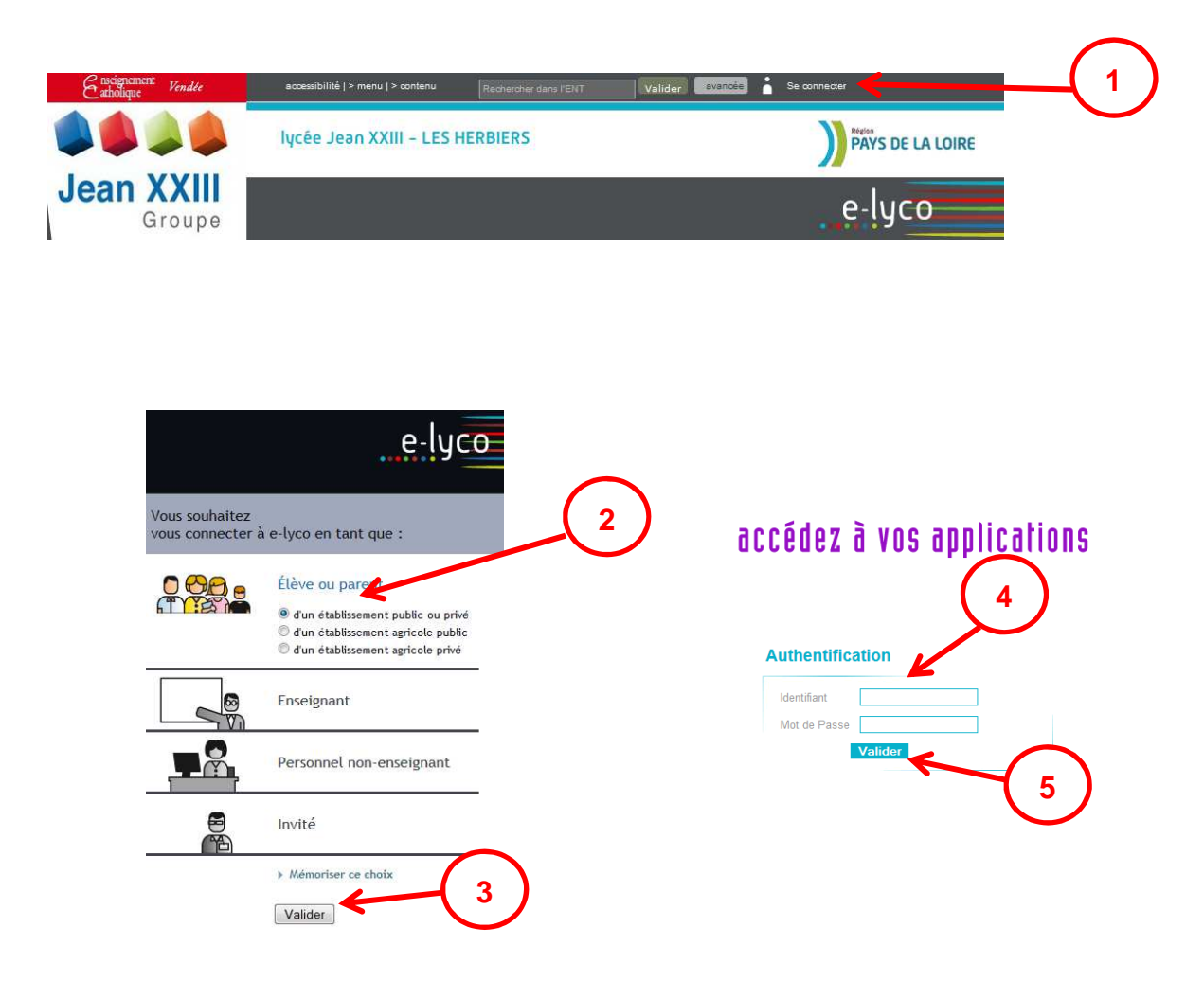

Ensuite vous accédez au portail e-lyco du Lycée

A la première connexion au site e-lyco, vous devez :

- lire la charte d'utilisation de l'ENT,
- cocher « Accepter la charte et continuer » pour l'accepter,
- valider.

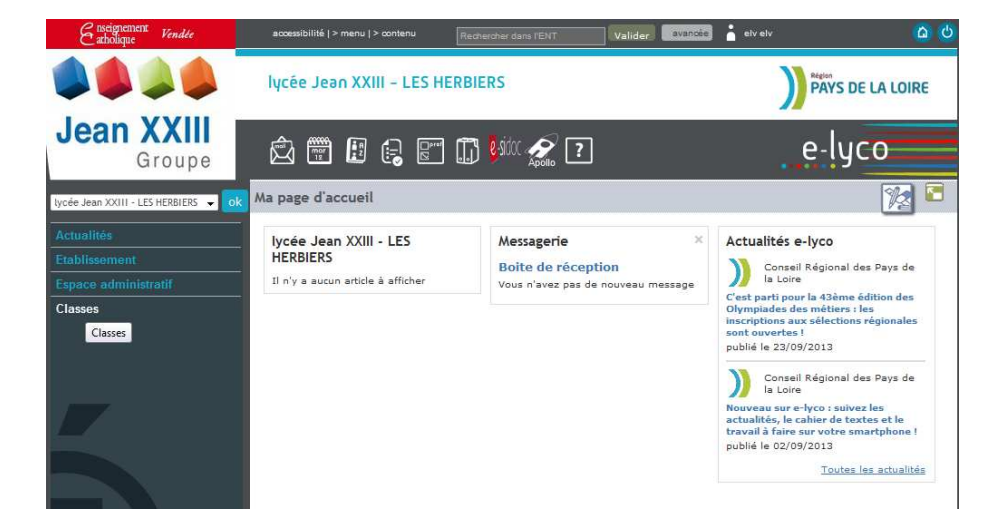

e-lyco